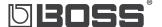

# ME-25 GUITAR MULTIPLE EFFECTS

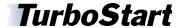

## Welcome

Congratulations on the purchase of your BOSS ME-25 Guitar Multiple Effects. This TurboStart contains step-by-step instructions that'll quickly introduce you to some of the ME-25's features.

## **Making Connections**

To protect your equipment and your ears, start out with the ME-25 turned off, and turn down the gear to which you're connecting the ME-25.

- Connect an instrument cable from your guitar to the INPUT jack on the ME-25.
- To hear the ME-25:
  - Use the ME-25's stereo PHONES output—if you want to listen through headphones, a PA system, a hard disk or multi-track recorder's inputs, or any other line-level device.
  - Use the ME-25's L/MONO OUTPUT jack—if you're connecting the ME-25 to a mono guitar amp. If you're using a stereo guitar amp, connect the amp to the ME-25's L/MONO and ROUTPUT jacks.

# **Using the Tuner**

The ME-25 features a built-in chromatic tuner that allows you to tune your guitar quickly and easily. Here's how to use the tuner:

- Press the MEMORY ▲ and ▼ pedals simultaneously.
- Play your high open E string—the display shows the name of the note closest to the pitch of the string you've played.
- 3 Do a rough tuning so that "E" appears in the display.
- Tune the string more precisely until both red tuning-guide indicators light.
- 5 Repeat Steps 2-4 to tune the remaining strings.
- To leave Tuner mode, press the EXIT button.

## **Memories**

There are 60 "memories" ready to go in the ME-25—a memory is a collection of multieffects and their settings. Here's how to select them:

- Press one of the MEMORY ▲ or ▼ pedals. The number in the display indicates the memory you've selected and loads its stored effect settings automatically.
- To scroll quickly through the memories, press and hold one of the MEMORY pedals.

# The Sound Library

The Sound Library in the ME-25 contains effect templates for creating your own rich, high-quality guitar tones and effect combinations. Here's how to use the Sound Library:

- Before you begin, press the EXIT button. We'll use a clean sound as our example.
- Press the CLEAN/COMP/FX button—"SL" appears in the display indicating you're in Sound Library mode.

**Note:** The words written in black with a white background are the Sound Library categories. The smaller italicized words written below in white are selections for Edit Mode, which we'll cover later in this TurboStart.

- Turn the VARIATION knob to choose one of ten variations of a clean sound.
- Play your guitar.
- Let's explore other templates by trying Steps 2-4 again, this time pressing one of the other category buttons such as DRIVE or EXTREME.
- When you're finished with Sound Library mode, press the EXIT button.

# Super Stack

SUPER STACK produces a large, stack-type tube amplifier sound, even when you're connected to a small amp. To take advantage of this feature, simply press the SUPER STACK button so it's lit for a big, killer guitar sound.

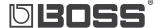

# ME-25 GUITAR MULTIPLE EFFECTS

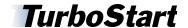

## Pedal FX

The ME-25's EXP pedal can control volume or other effects. To activate the Pedal FX:

- Place the ME-25 on a hard floor surface.
- While standing up, press the EXP pedal with your foot all the way toe-forward until it stops, and then give it a stronger push. The PEDAL FX LED lights. When it's:
  - On—the pedal's controlling the Pedal FX.
  - Off—the pedal's controlling volume.

## Edit Mode

You can edit any of the ME-25's memories to your liking. This includes turning on or off specific effects, or editing effect parameters. In this example, we'll turn on and adjust the delay.

- Before using Edit mode, press the EXIT button.
- Select a memory you'd like to edit.
- 3 Press the WRITE and EXIT buttons simultaneously.
- 4 Press the LEAD/DELAY button so it's flashing.
- Turn the VARIATION/TYPE knob to 3—this selects the 3: 1000-6000ms DELAY 5 setting.
- Turn the PARAM 1 knob to adjust the delay time, the PARAM 2 knob to adjust the feedback, and PARAM 3 to adjust the delay effect level.
- Repeat Steps 4-6 to turn on other effects and edit their parameters.

*Tip:* To turn off an effect, press the corresponding button so its LED isn't lit.

When you're finished editing, press EXIT.

# **Storing Memories**

Once you've edited a memory, you can save your custom settings by writing them into any of the 60 memory locations. Here's how:

- Edit a memory.
- Press the WRITE button—the current memory number flashes.
- Press the MEMORY ▲ or ▼ to select the location in which you'd like to store your settings. If you'd like to write over the current memory, skip this step.
- Press WRITE again.